## DHCP ل اهب قوثوملا ةهجاولا تادادعإ نيوكت (رماوألا رطس ةهجاو) CLI لالخ نم ام لوحم ىلع  $\ddot{\phantom{0}}$

## فدهلا

كحاتفم ىلع دادعإ ةيلمع نراق قوثوم DHCP لكشي نأ فيك تنأ يدبي نأ ةدام اذه فدهي .(CLI (نراق طخ رمألا لالخ نم i,

# ةمدقملا

نامأ ةيلآ (DHCP (فيضملل يكيمانيدلا نيوكتلا لوكوتورب ىلع لفطتلا رفوي ةجلاعم قيرط نع كلذو .DHCP نيوانع ليجستو ةئطاخ DHCP ةباجتسإ مزح يقلت عنمل .اهب قوثوم ريغ وأ اهب قوثوم ذفانمك زاهجلا ىلع ةدوجوملا ذفانملا

نيوانع نييعتب هل حمسيو DHCP مداخب هليصوت متي ذفنم وه هب قوثوملا ذفنملا رورملاب اهب قوثوملا ذفانملا ىلع اهلابقتسا متي يتلا DHCP لئاسرل حمسي .DHCP نيكمت متي مل اذإ .ايئاقلت ذفانملا هذه نم مزحلا هيجوت ةداعإ متت .زاهجلا ربع .يضارتفا لكشب ذفانملا عيمج يف ةقثلا متيسف ،DHCP لوكوتورب ىلع لفطتلا

لكشب .DHCP نيوانع نييعتل هب حومسم ريغ ذفنم وه هب قوثوملا ريغ ذفنملا .اهب قوثوم اهنالعإب موقت ىتح اهب قوثوم ريغ ذفانملا عيمج رابتعإ متي ،يضارتفا

ةدعاسملا ةادألا لالخ نم DHCP ل اهب قوثوملا ةهجاولا تادادعإ نيوكت ةيفيك ةفرعمل .[انه](/content/en/us/support/docs/smb/switches/cisco-small-business-300-series-managed-switches/smb5516-configure-dynamic-host-configuration-protocol-dhcp-trusted-i.pdf) رقنا ،لوحملل بيولا ىلإ ةدنتسملا

# قيبطتلل ةلباقلا ةزهجألا

- Sx300 Series
- SG350X Series
- Sx500 Series
- SG500X

#### جماربلا رادصإ e<br>.

- 1.4.8.06 SX300 و SX500 و SG500X
- 2.3.0.130 SG350X

# DHCP ل اهب قوثوملا ةهجاولا تادادعإ نيوكت

.لوحملI ىلع لعفالاب نكمم DHCP لوكوتورب ىلع لفطتالI نi ةلاقمالI هذه ضرتفت

ليء شتب مقو مكحت ةدحو لبك مادختساب لوحملاب رتويبمكلا ليصوتب مق .1 ةوطخلا .لوحملل (رماوألا رطس ةهجاو) CLI ىلإ لوصولل ةيفرط ةاكاحم قيبطت

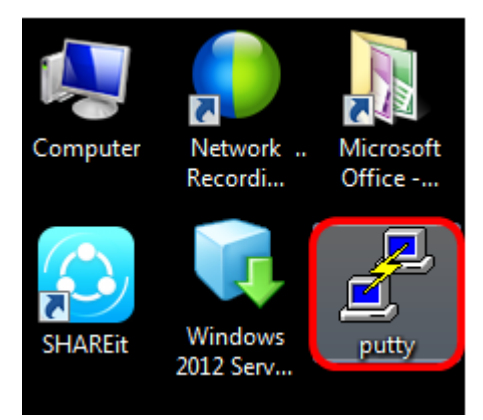

.يفرطلا يكاحملا قيبطتك [PuTTY](https://www.putty.org/) مادختسإ متي ،لاثملا اذه يف **:ةظحالم** 

ةعرسلا لخدأو لاصتالا عونك Serial قوف رقنا ،PuTTY نيوكت ةذفان يف 2. ةوطخلا .**حتف** قوف رقنا ،كلذ دعب .11**5200** وه يذل! يلسلستلا طخلل ةيضارتفالا

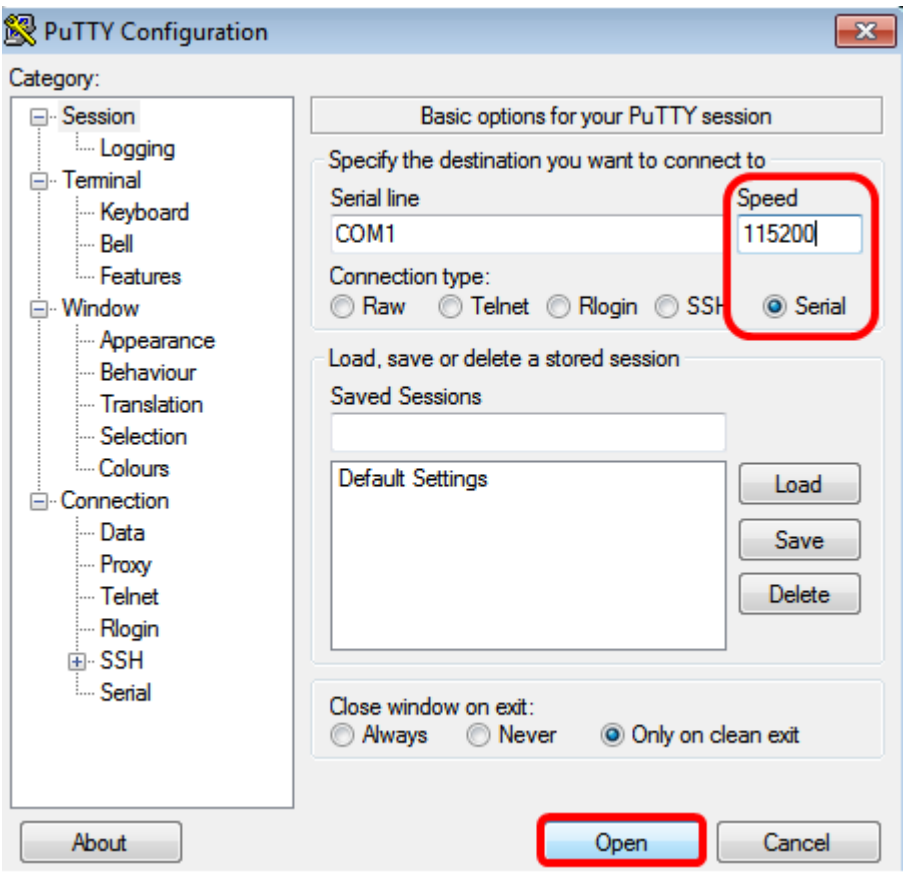

ام لاخدإ لالخ نم ماعلا نيوكتلا رمأ عضو لخدأ ،(CLI (رماوألا رطس ةهجاو يف 3. ةوطخلا :يلي

.MP-48X350SG وه مدختسملا لوحملا ،لاثملا اذه يف :ةظحالم

SESSIMINATION Terminal

SG350X(config)#**interface ge 1/0/1**

يتلI ةددحملI ةهجاولI وأ ذف $\mathbf{u}$ ل لخدأ ،ماع $\mathbf{J}$ ا ن $\mathbf{u}$ وكتال عضو ي $\mathbf{v}$  نوكت نأ درجمب 4. ةوطخل :يلي ام ل|خدإ ل|لح نم اهب قوثوم ةهجاوك اهيلع ةم|لع عضو ديرت

تنرثيإلI ذفنم مقر لثمي اذهو .ge1/0/1 ةهجاولI مادختسإ متي ،لاثملI اذه يف **:ةظحالم** .لوحملا مقر/ (سدكم ىلإ ي متني كب صاخلا لوحملا ناك اذإ) سدكملا مقر/Gigabit Ethernet G

 $S_{\rm 50}$   $\sim$ 

SG350X#copy running-config startup-config

[startup-config].......(/) []

SG350X#**show running-config dhcp**

صاخ نيوكتلا نأ ىلإ ريشي (config-if) ىلإ *(config)* نم نآلI رمألI هجوم ري ي غت مت **:ةظحالم** .قباسلا رمألا يف روكذملا ددحملا ذفنملاب

عضو يلإ ةدوعلل ماعلا نيوكتال رمأ عضوو ةددحملا ةهجاول ننم جورخلاب مق .6 ةوطخلا :يلاتلا لاخدإ لالخ نم "تازايتمالا يذ EXEC"

:يلاتلا ،دادعإ ةيلمعلا مئاد لكشب ظفحي نأ (يرايتخإ) 7. ةوطخ لخدي

يف تادادعإلا ظفحو معن ىلإ ةراشإلل Overwrite فلم ةبلاطم ةذفان يف Y لخدأ 8. ةوطخلا .ليغشتلا ءدب نيوكت فلم

ذفنملا يلء اثيدح اهنيوكت مت يتلا تادادعإل تتناك اذإ امم ققحت (يرايتخإ) .9 ةوطخلا :يلي ام لاخدإ لالخ نم نآلا اهقيبطت متي راتخملا

:اثيدح اهنيوكت مت يتلا تادادعإلا نآلا رهظت نأ بجي

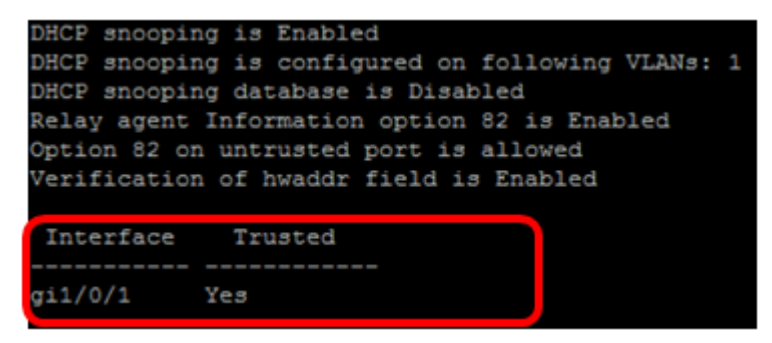

نء حاجنب كيدل لوحملا ىلء اهب قوثوملا ةهجاول| تادادعإ نيوكت نم نآلا تيهتنا دقل .(رماوألا رطس ةهجاو) CLI لالخ

ةمجرتلا هذه لوح

ةي الآلال تاين تان تان تان ان الماساب دنت الأمانية عام الثانية التالية تم ملابات أولان أعيمته من معت $\cup$  معدد عامل من من ميدة تاريما $\cup$ والم ميدين في عيمرية أن على مي امك ققيقا الأفال المعان المعالم في الأقال في الأفاق التي توكير المالم الما Cisco يلخت .فرتحم مجرتم اهمدقي يتلا ةيفارتحالا ةمجرتلا عم لاحلا وه ىل| اًمئاد عوجرلاب يصوُتو تامجرتلl مذه ققد نع امتيلوئسم Systems ارامستناه انالانهاني إنهاني للسابلة طربة متوقيا.